**Nagios XI Installing The WMI Client**

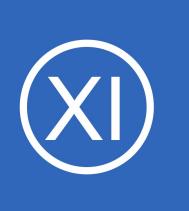

### **Purpose**

This document describes how to install the WMI client on the Nagios XI server. The WMI client is a requirement for monitoring Windows machines using WMI.

### **Target Audience**

This document is intended for use by Nagios XI Administrators.

# **IMPORTANT**

Nagios XI 2012 and newer will most likely not need these steps to be performed as the WMI client is installed by default. However, if you see an installation error when attempting to setup the WMI wizard in Nagios XI, follow the Client Installation Procedure below to remedy the error.

### **Client Installation Procedure**

Establish a terminal session to the Nagios XI server as the root user. **NOTE:** The below script requires both cpan and gcc to be installed.

Execute the WMI client setup script by issuing the following commands at the shell prompt:

/usr/local/nagiosxi/html/includes/configwizards/windowswmi/install.sh

**NOTE:** If the install.sh file does not exist in the above directory, you will have to update the WMI wizard from the manage wizards page (**Admin > Manage Config Wizards**), or install the zip manually on that page.

## **Installation Details**

The install.sh script will automatically download and install the static WMI client binary in the following location of the Nagios XI server:

### /usr/bin/wmic

**Nagios®** 

1295 Bandana Blvd N, St. Paul, MN 55108 [sales@nagios.com](mailto:sales@nagios.com) US: 1-888-624-4671 INTL: 1-651-204-9102

© 2017 Nagios Enterprises, LLC. All rights reserved. Nagios, the Nagios logo, and Nagios graphics are the servicemarks, trademarks, or<br>registered trademarks owned by Nagios Enterprises. All other servicemarks and trademark

### [www.nagios.com](https://www.nagios.com/)

Page 1 / 2 Updated – September, 2020 **Nagios XI Installing The WMI Client**

The DateTime Perl package (and any necessary prerequisites) will also be on the Nagios XI server in order to ensure that the Windows WMI Monitoring Wizard can operate properly.

### **Monitoring Windows Machines Using WMI**

Once you have installed the WMI client on the Nagios XI server, you can install the Windows WMI monitoring wizard on your Nagios XI server. For instructions on doing this, read the following documentation Monitoring Windows Using WMI:

[Monitoring Windows Using WMI And Nagios XI](https://assets.nagios.com/downloads/nagiosxi/docs/Monitoring-Windows-Using-WMI-and-Nagios-XI.pdf)

# **Finishing Up**

This completes the documentation on how to install the WMI client on Nagios XI.

If you have additional questions or other support related questions, please visit us at our Nagios Support Forums:

[https://support.nagios.com/forum](http://nag.is/a5)

The Nagios Support Knowledgebase is also a great support resource:

[https://support.nagios.com/kb](http://nag.is/a2)

1295 Bandana Blvd N, St. Paul, MN 55108 [sales@nagios.com](mailto:sales@nagios.com) US: 1-888-624-4671 INTL: 1-651-204-9102

**Nagios**®

### [www.nagios.com](https://www.nagios.com/)

© 2017 Nagios Enterprises, LLC. All rights reserved. Nagios, the Nagios logo, and Nagios graphics are the servicemarks, trademarks, or<br>registered trademarks owned by Nagios Enterprises. All other servicemarks and trademark